WICAT

# T7000

User Manual

OCTOBER 1981

 $\bar{\mathcal{L}}$ 

VERSION STATUS: T7000 VIDEO/VER.1

 $\hat{\mathcal{L}}$ 

 $\sim 10^{-11}$ 

WICAT SYSTEMS INCORPORATED OREM, UTAH

 $\sim 10^{-11}$ 

187-011-202 A

## COPYRIGHT STATEMENT

## Copyright (c) 1981 by WICAT Systems Incorporated

The hardware described in this manual is provided in accordance with a license agreement and may be used or copied only as indicated under the terms of such license.

WICAT Systems Incorporated assumes no responsibility for the use or reliability of software on equipment not supplied by WICAT.

#### MANUAL INTENT STATEMENT

This manual describes the hardware and peripherals available with the WICAT System 100. The information contained in the manual is subject to change without notice and should not be construed as a commitment by WICAT Systems Incorporated. WICAT Systems Incorporated assumes no responsibility for any errors that may appear in this manual.

First Printing October 1981 WICAT SYSTEMS INCORPORATED

 $\sim$ 

## CHAPTER 1

## REMOVING THE TERMINAL

 $\mathcal{L}_{\mathbf{a}}$ 

- A. Unpacking the terminal.
	- 1. Open the box by carefully prying the lid free.
	- 2. Remove the lid.
	- 3. Remove the packing materials until you can see the terminal.
	- 4. Do not discard any papers received with the terminal.
	- 5. Gently lift and seperate the T7000 terminal from the box.
	- 6. Set the T7000 on a flat, sturdy surface to inspect for shipping damages.
- B. Inspecting the T7000 for damages.
	- 1. Look over the entire terminal for shipping damages.
	- 2. If you find any damages, call WICAT at 1-800-453-1362. DO NOT try to fix them yourself.

## CHAPTER 2

### TURNING ON THE T7000 VIDEO TERMINAL

- A. Set the terminal on a sturdy, smooth flat surface.
- B. Plug in the keyboard. If the keyboard is not already attached to the terminal, take the cord with the two plastic ends and plug either end into the keyboard. Push the plastic end into the keyboard port until you hear a click. Then push the other plastic end into the terminal port, also until you hear a click.
- C. Getting the cursor on the screen.

1. Find the on/off switch on the right hand side of the terminal. Flip the switch on. When you hear a beep, the terminal is on.

2. When the screen "warms up", the cursor will appear in the top left hand corner of the screen.

 $2 - 1$ 

D. Two ports.

**1.** There are two ports located in the back of the terminal. Both of the ports are specified in the following diagram:

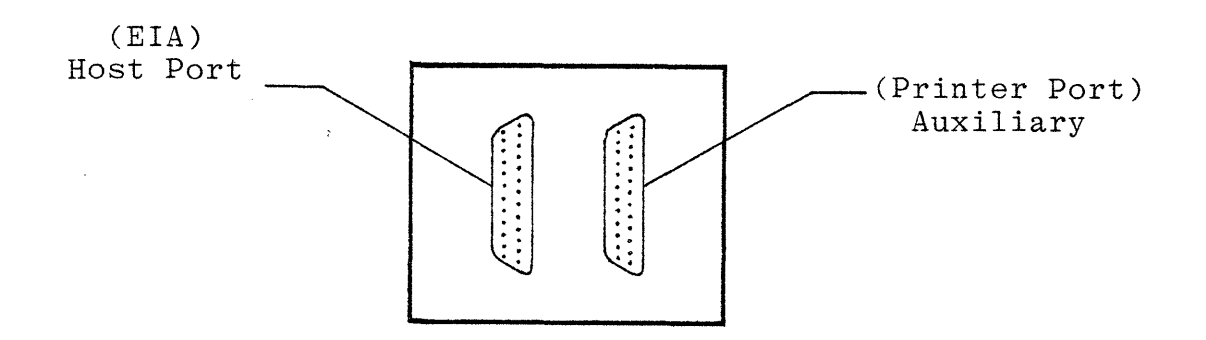

 $\bar{\mathcal{A}}$ 

 $\hat{\boldsymbol{\cdot}$ 

 $\mathcal{L}$ 

E. How the T7000 terminal (EIA) Host port is configured. Baud Rate =  $9600$ Parity = disabled Stop Bits  $= 2$ Data Bits =  $7$ The terminal comes up in full duplex on line. ("ON LINE" LED on keyboard should be lit).

Now you are ready to talk to the computer.

 $\bar{z}$ 

#### CHAPTER 3

#### THE MONOCHROME VIDEO TERMINAL FUNCTIONS

#### INTRODUCTION

The monochrome video terminal is an interactive device used to enter, display, and send information to a host computer, and to receive and display information from that computer. Display information includes all standard ASCII characters.

#### TEXT MODE

The CRT displays 80 characters per row and 25 rows per frame on a 12" diagonal screen. The 25th row is reserved as a utility row to be used for setup command or user control. The horizontal X vertical pixel size of the character matrix is 10x12. Two types of character generators are available. They are as follows:

- 1. Standard 128 ASCII character set including 96 characters and optional display of 32 control characters.
- 2. Alternate character set as specified by the user.

 $3 - 1$ 

The terminal conforms to the following standards: (however, not all the functions are implemented)

> **1.** Text processing and data entry commands conform to ANSI standard ESC sequences for cursor control, editing, and text attribute selection found in ANSI X3. 64-1979, and ANSI X3. 41-1974.

#### OPTIONAL TOUCH PANEL

The touch panel may be mounted in place of the terminal case bezel. It consists of scanning infrared beams. Infrared LED emitters are mounted on the left side and bottom of a PC (printed circuit) board frame. Phototransistor infrared detectors are mounted opposite the LEDs along the right side and top. This arrangement produces an X-Y matrix. Each X-Y beam intersects at a touch point. The PC board frame is mounted around the CRT so that the scanning infrared beams are parallel to and directly in front of the CRT face. Touching the screen with a finger or other object "breaks" an X and a Y beam. The processor then "reads" the X and Y coordinates.

The touch matrix is 32 lines in X and 24 lines in Y, and has 768 active points. The matrix size is 8 inches in the X direction and 6 inches in the Y direction. The interface is an 8-bit parallel header on the processor bus with two enable lines and one interrupt line.

## CHAPTER 4

## THE TERMINAL STATUS ASSIGNMENTS

Terminal status is set from the keyboard. The information is stored in Nonvolatile RAM, which will remain until changed even though the terminal is powered down.

## FUNCTION SELECTIONS

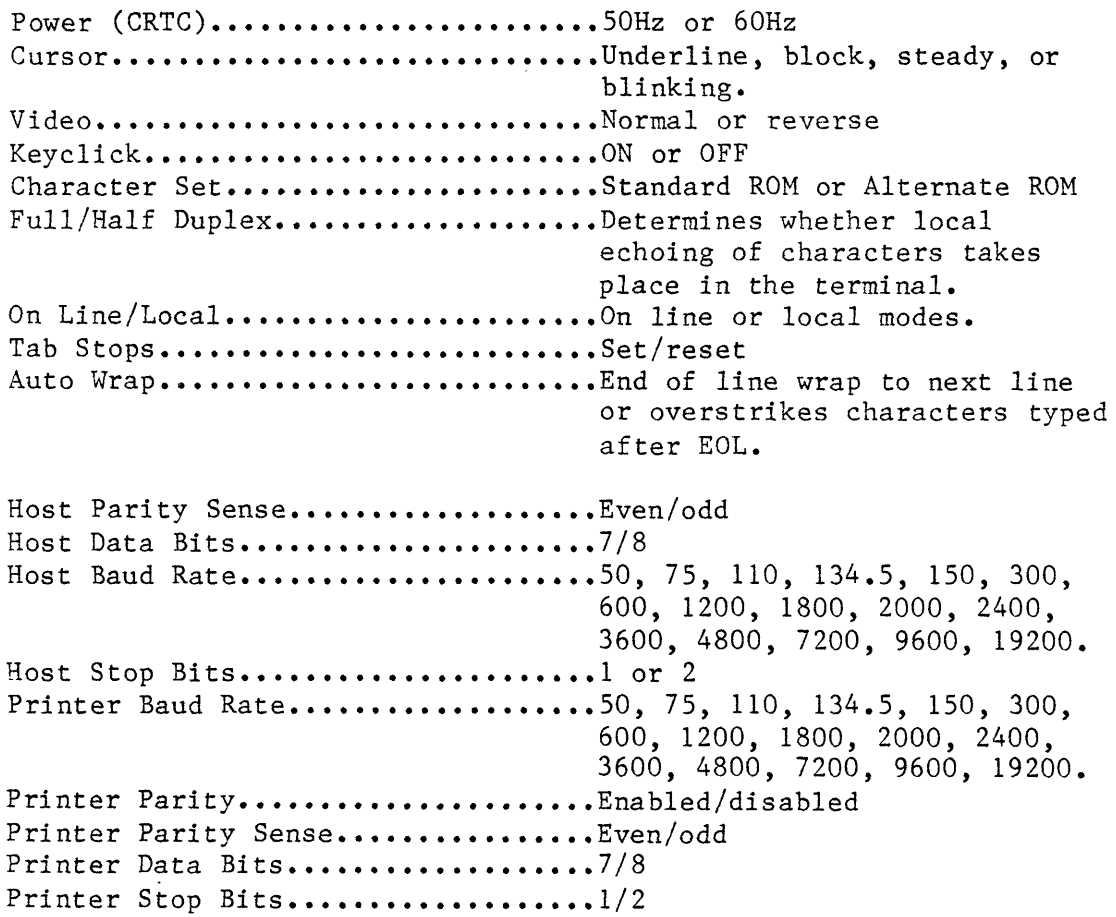

HOW TO MAKE CHANGES WITHIN TERMINAL STATUS

- 1. Press the setup key to enter Terminal Status (setup mode).
	- A. The terminal will respond on the 25th line giving you 1 of 5 status summary lines.
- 2. To change the attributes.
	- A. A line will come up and one of the attributes will be blinking. That attribute can be changed by pressing the space bar.
	- B. The vertical cursor control keys causes new lines to appear.
	- C. The horizontal cursor control keys will step across the current line.
- 3. To make the changes permanant, type PERM (upper case).
- 4. Press the setup key to leave Terminal Status Mode.
- 5. If PERM was typed while in Terminal Status, the the system displays "making changes permanent".

#### CHAPTER 5

#### TEXT COMMANDS AND SEQUENCES

The T7000 is set up to run on a Standard RS232 interface. It has a built-in X-ON X-OFF feature and will write text commands through a series of well-defined escape sequences in any language. The following is an explanation of syntax:

All Pn parameters are optional and must be numeric. If unspecified, the Pn parameter defaults to  $l.$  (A value of  $0$  is also  $l$ ). Use Ps to specify one or a string of parameters separated by semicolons.

ALL CHARACTERS TYPED ONTO THE SCREEN WHICH CONSTITUTE THE ESCAPE SEQUENCE COMMANDS ARE INVISIBLE!

The following is a list of escape sequences to invoke the various commands:

CURSOR POSITIONING 

If Pn is omitted for any of the first 4 commands the default value is assumed to be 1, ie:  $\langle \text{ESC} \rangle$  [ A moves the cursor up one position in the current column.

1. MOVE CURSOR UP

The cursor will be positioned Pn lines UP from its current positon. The current column position remains unchanged. If the cursor is currently at the top of the screen, no action is  $\vee$ taken.

<ESC) [Pn A

#### 2. MOVE CURSOR DOHN

Positions the cursor Pn lines DOWN from its current position. The current column position remains unchanged. If the cursor is at the bottom of the screen, no action is taken.

<ESC> [Pn B

3. MOVE CURSOR FORWARD

Positions the cursor Pn columns RIGHT of its current position. The current row position remains unchanged. If the cursor is at the right edge of the, screen no action is taken.

<ESC> [Pn C

4. MOVE CURSOR BACKWARD

Positions the cursor Pn columns LEFT of its current position. The current row position remains unchanged if the cursor is at the LEFT edge of the screen.

<ESC> [Pn D

5. DIRECT CURSOR ADDRESSING

Moves the cursor to the location specified Pl;Pc (line number, column number). The screen is defined so that the upper left hand corner is defined as 1,1. If any of the values are greater than the maximum range  $1 \cdot .25$  for columns and  $1 \cdot .80$  for rows, the cursor will be positioned at the high maximum line/column.

 $<$ ESC $>$  [P1 ; Pc H

NOTE: if either parameter is omitted then the default value is 1. Thus:  $\langle ESC \rangle$  [; 5 Leaves the cursor in LINE 1, COLUMN 5. <ESC> [H Leaves the cursor in LINE 1, COLUMN 1.

6. INDEX

Moves the cursor down one line without changing column postions. This command is identical to MOVE CURSOR DOWN except, if the cursor is at the bottom line, the screen scrolls up one line.

<ESC> D

7. REVERSE INDEX

Performs the exact function as MOVE CURSOR UP except, if the cursor is at the top line, the screen scrolls down one line.

<ESC) M

8. NEXT LINE

Moves the cursor to the first column of the Pn th line DOWN. If the cursor is on the bottom line, the screen scrolls up one line.

<ESC) [Pn E

9. PREVIOUS LINE

Moves the cursor to the first column of the Pn th previous line. If the cursor is on the top line, the screen scrolls down one line.

<ESC) [Pn F

10. SAVE CURSOR

Pushes on to a stack. A maximum of 5 cursor positions can be stacked. If any more than 5 successive commands are sent with no matching restore cursors, the oldest saved is lost.

 $<$ ESC $> 7$ 

11. RESTORE CURSOR

Restores the cursor address. If more RESTORES are invoked than SAVES, the RESTORE becomes a NOP (no operation).

<ESC) 8

12. CURSOR BACKWARD TAB

Moves the cursor to the Pn th preceding tab position. If no more preceding tab positions are found, the cursor moves to column 1.

<ESC> [Pn Z

## 13. CURSOR HORIZONTAL TAB

Moves the cursor to the Pn th subsequent horizontal tab position. If no more tab positions are on the line, the cursor moves to the last position on the line.

<ESC> [Pn I

EDITING FUNCTIONS 

The following commands implement screen erasing capabilities. The following descriptions assume the same format as previously defined in the cursor positioning commands.

1. SCREEN ERASE

Erases all or part of the screen using the current cursor position as a base address. The command has 3 optional parameters defined below:

- $0...$  erase from current cursor position to the end of the screen, including current cursor position.
- 1.....erase from begining of screen to the current cursor position, including current cursor position.

2.....erase entire screen.

Option 2 moves the current cursor position to the upper left corner of the screen, the HOME position. Erasure is accomplished by filling character positions with blanks. CURSOR POSITION remains unmodified except as explained for option 2.

<ESC> [Pn J

## 2. LINE ERASE

Erases the current line. The current cursor position is used as a base and erasure is done as follows:

- O.....erase from the current position to the end of the current line, including the current cursor position.
- 1.....erase from begining of the line to the current cursor position, including the current cursor position.

2.....erase entire line.

Option 2 moves the cursor to the begining of the erased line. CURSOR POSITION remains unmodified except as explained for option 2.

<ESC) [Pn K

3. CHARACTER ERASE

Erases the specified number of characters starting at the cursor position. The default number is one character. This command will only operate on the current line (i.e., character erasure will not cross line boundaries). CURSOR POSITION remains unmodified.

<ESC) [Pn X

#### 4. ERASE AREA

Erases all or part of a defined area that was defined by the DAQ command. This command has 3 optional parameters defined below:

- O.....erase from the current position to the end of the current defined area, includes the current position.
- l ..•.. erase from the beginning of the current defined area to the current position, includes the current cursor position.

 $2...$  erase the entire current defined area.

Option 2 moves the cursor to the first position in the current defined area.

 $<$ ESC $>$  Ps 0

5. INSERT LINE

Inserts one or more erased lines at the current active line. All subsequent lines are scrolled down Pn line(s). CURSOR POSITION moves to beginning of the first inserted line.

<ESC> [Pn L

6. DELETE CHARACTER

Deletes the specified number of characters starting at the current cursor position. The default number is 1 character. All characters right of the character on the line shift Pn position(s) left. This command will only operate on the current line (i.e., character deletion will not cross line boundaries). CURSOR POSITION remains unmodified.

<ESC> (Pn P

## 7. DELETE LINES

Deletes the specified number of lines starting at the current line. All subsequent lines move up Pn line(s) to fill the empty positions. CURSOR POSITION remains unmodified.

<ESC) [Pn M

8. REPEAT

Causes the preceding ASCII character to repeat the specified number of times. Used as a fast way of filling the screen or a portion of the screen with some special character.

<ESC) [Pn b

#### TEXT ATTRIBUTES

This section summarizes the text attributes and describes the commands for modifying text attributes. These attributes will remain in effect until a subsequent text attribute command executes. Attributes can be combined.

## 1. SELECT GRAPHICS RENDITION

Sets the graphics attributes of text that is to be displayed on the screen. The following are settable attributes along with the corresponding selection code for the SGR command:

## ATTRIBUTE CODE

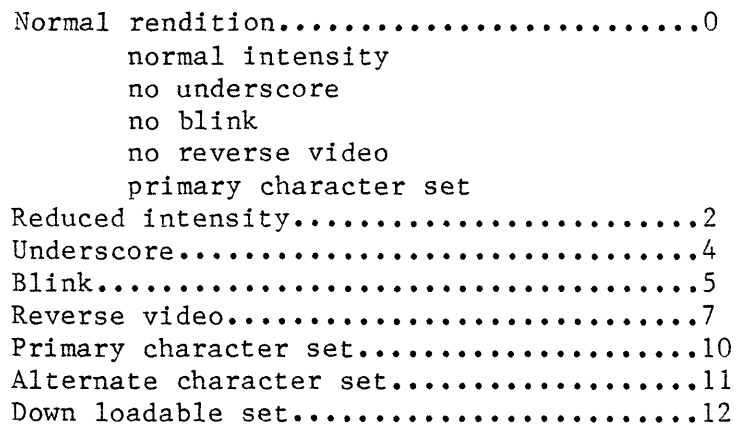

<ESC) [Ps ; Ps ; ••••• Ps m

2. RESET TO POWER UP STATE

Initializes the terminal as if it had been turned off and back on.

<ESC) c

## **3.** CURSOR TABULATION CONTROL

Allows the applications programmer to specify tab stops or delete tab stops under program control. Three options are allowed with this command:

CODE ACTION 0...........Set horizontal tab stop at active position (DEFAULT). **2 ••••••••••• Clear** horizontal tab stop at active position. **5 ••••••••••• Clear** all horizontal tab stops in the device.

 $\sim$ 

<ESC) [Pn W

#### SELECT CURSOR RENDITION

The WICAT video terminal supports 4 different kinds of software-selectable cursors. They are as follows:

- o NON-BLINKING REVERSE VIDEO BLOCK
- 1 BLINKING REVERSE VIDEO BLOCK
- 2 NON-BLINKING UNDERLINE
- 3 BLINKING UNDERLINE

<ESC) [Pn z

SETTING MODES <u>the contract of the contract of the contract of the contract of the contract of the contract of the contract of the contract of the contract of the contract of the contract of the contract of the contract of the contract </u>

Two commands change the mode of the terminal. One puts the terminal in a set state for the specified mode selections, the other puts the terminal in a reset state for the selected operands. They are as follows:

SET MODE Used with one of the codes below, SET MODE sets the associated mode. <ESC> [Ps h RESET MODE Used with one of the codes below, RESET MODE resets the associated mode.  $<$ ESC $>$  [Ps 1

To set or reset the modes, the ANSI code(s) listed at the end of each definition replace(s) the parameter(s).

The operands that can be selected are defined below:

1. GUARDED AREA TRANSFER MODE

GATM specifies whether guarded areas are transmitted to the host. In the SET STATE guarded areas are transferred by the SEND keys. In the RESET STATE guarded areas are not transferred.

ANSI CODE  $=$  1

2. KEYBOARD ACTION MODE

KAM governs the receipt of character input at the keyboard. The RESET STATE prohibits input at the keyboard, while the SET STATE allows keypad input at the keyboard. This is useful when, for example, the user has a long wait for a disc action. The programmer can SET the KAM when disc processing concludes to continue normal input.

ANSI CODE  $= 2$ 

3. CONTROL REPRESENTATION MODE

CRM modifies the terminal's representation of control characters. In the SET STATE control characters have a graphic representation on the screen as well as perform the requested action. In the RESET STATE control characters have no graphic representation.

ANST CODE  $=$  3

4. INSERT REPLACE MODE

IRM specifies the method for inserting characters on the screen. In the RESET STATE the characters replace the character at the active screen position. In the SET STATE the character is inserted as follows: the character at the active position and all subsequent characters on the current line shift right one character and then the character is inserted. This is the default for many screen-oriented editors.

ANSI CODE =  $4$ 

5. ERASE HODE

ERM affects the EDITING commands on pages 6-4 and 6-5 that handle screen or character erasure. In the RESET STATE the editing functions will only erase unprotected areas of the screen. In the SET STATE the erase commands execute regardless of the protection set for the specified areas.

ANSI CODE  $= 6$ 

6. SEND-RECEIVE MODE

SRM allows the user to modify the way the terminal handles transmission of data. In the RESET STATE all characters from the keyboard echo on the screen and are sent to the HOST. In the SET STATE the input at the keyboard is not echoed at the terminal.

ANSI CODE =  $12$ 

7. AREA TRANSFER MODE

SATM allows the user to use the full screen for transmission to the host or an auxiliary device or just the portion defined by the SELECTED area(s) as described in the SSA and ESA commands. In the RESET STATE only the selected areas are transmitted. In the SET STATE the entire screen is transmitted.

ANST CODE =  $17$ 

8. LINE FEED NEW LINE MODE

LNM modifies the terminal's interpretation of the  $\langle$ LF $\rangle$  character and moves the cursor to the first position of the following line. In the RESET STATE the cursor moves down one line and remain in the same column.

ANSI CODE =  $21$ 

9. PROTECTED MODE

PRM only affects the terminal when defined areas have been defined and when the terminal is in block mode. If these conditions are met the terminal enters protected block mode and all defined areas then take effect. In protected block mode the cursor may not be positioned in a protected field; all scrolling is disabled, and lines cannot be inserted or deleted.

ANSI CODE =  $\langle$ 

## 10. SCREEN ACTION MODE

SAM governs the receipt of information. Use the touch panel on the screen to allow or disallow receipt. In the RESET STATE no touch panel interactions are sent to the host. In the SET STATE touching the screen sends the grid touched to the host via an encoded escape sequence.

<ESC) [PI ; Pc r

This is the same escape sequence as the CURSOR QUERY (p. 6-12), except the last escape character is lower case " $r$ " instead of upper case "R". Lower-case "r" is needed because the CPR (CURSOR POSITION READ) command sends a character cell address to the host. The character cell layout is different from the TOUCH PANEL grid layout for the screen. Thus the host must differentiate between the two reports that can be sent.

NOTE- The touch panel may not be the device that generates the escape sequence. Use a LIGHT PEN or a TABLET.

ANSI CODE  $=$   $=$ 

TERMINAL ENQUIRIES 

The terminal can receive the following devices and cursor attributes:

**1.** CURSOR QUERY

Requests the cursor location. The position is sent back to the host in the following format:

 $\langle ESC \rangle$  [P1 ; Pc R = response.

Where P1 is the line number and Pc is the column number.

 $\langle$ ESC $\rangle$  [6 n = syntax.

2. WHAT ARE YOU

The host requests the terminal identification from the terminal. The response is in the following format:

 $\langle ESC \rangle$  [c = syntax.

 $\langle ESC \rangle$  [7000 c = response.

3. STATUS REPORT

 $\mathcal{A}^{\mathcal{A}}$ 

Requested by sending the following escape sequence:

 $\langle$ ESC $\rangle$  [5 n = syntax

The possible responses are:

<ESC> [0 n Terminal OK <ESC> [3 n Terminal NOGO

 $\sim$ 

#### FIELD PROTECTION

Defines formatted areas of the screen. For example, input forms, protected or unprotected areas, fields, and types.

## 1. DEFINE AREA QUALIFICATION

Use DAQ to define special attributes in various areas of the screen and to protect defined areas from all input or class of inputs. An area is defined from the cursor position at the sending of the DAQ command to the current cursor- 1 of a subsequent DAQ command. This escape sequence can be sent to the terminal anytime but the defined areas go into effect when the terminal is in BLOCK MODE and when PROTECTED MODE has been set.

<ESC) [Ps 0

Where Ps has the following meaning:

O ••••• area is unprotected l •.••. accept no input (protected) and do not transmit (guarded) 3 ••••• accept numeric input 4 ••••• accept alphabetic input s ••... accept special characters 6 ••••• zero fill in area when transmitting 7 ••••• space fill in area when transmitting 8 ••••• accept no input (protected) but transmit (not guarded)

The parameters 0, 1 and 8 are mutually exclusive. If more than one appear in the area description then the last one encountered executes. Parameters 3, 4 and 5 can be used in any combination and are ored together. Parameters 6 and 7 are mutually exclusive, and only the last one encountered takes effect.

2. CONTOL KEYS

When defined areas exist in protected block mode:

 $<$ TAB $>$ 

Move to first unprotected position in the next unprotected area (wraps from the last area back to the first area).

#### <BACKTAB)-(PFl)

If the current position is in the middle of an area, PFI moves to the first unprotected position in the current defined area; otherwise PFI positions to the first unprotected position in the prior unprotected area.

#### $\langle$ CR $\rangle$

Move to first unprotected position in the next or any subsequent lines; if none exist, then this wraps back to the top of the screen and searches until finding the first unprotected area.

## <LF)

Moves the cursor down one line. If the new position is protected, position to the nearest unprotected area on the line by scanning first to the right and then to the left. If no unprotected areas exist on the line, the process is repeated on subsequent lines, wrapping from bottom to top of screen, until an unprotected area is found.

```
3. CURSOR POSITIONING KEYS
```
#### UP

Same as  $\langle \text{LF} \rangle$  except UP moves the cursor up one line.

#### **DOWN**

Same as  $\langle$ LF $\rangle$ .

#### LEFT

Positions to the next unprotected character position to the left. If you are at the left boundary of an area, LEFT positions to the first character position of the preceding unprotected area. This wraps from the first position of the first defined area to the last position of the last area).

#### RIGHT

Positions to the next unprotected character position to the right. If you are at the right boundary of an area, right positions to the first position of the next unprotected area.

#### DELETE

Deletes the preceding character, if not on a left boundary, of an unprotected area.

#### CIRSCRN-(PF2)

PF2 clears the entire space, which mayor may not include protected areas depending upon the ERASE MODE described in the SETTING MODES section. PF2 also positions the cursor to the first unprotected field after the home position.

## 4. TRANSHIT KEYS

SHIFT SEND=SENDLINE

Sends the unprotected field contents of the current line to the host. Pressing the control key simutaneously sends the entire line with the defined areas delimited by the <ESC> sequences which describe them.

SEND=SENDPAGE

Sends the unprotected field contents of the current page to the host. Pressing the control key simutaneously sends the entire page with the defined areas delimited by the <ESC) sequences that describe them.

NOTE: The send key works the same in unprotected block mode except only defined areas have no effect on what is transmitted.

## TERMINAL TRANSMISSION ATTRIBUTES

Controls transmitting and receiving data from the terminal to the computer.

1. ALTERNATE KEY PAD MODE

When the terminal is not in this mode, the alternate keypad generates an escape sequence as defined in appendix A.

 $<$ ESC $>$  =

2. NUMERIC KEYPAD MODE

This mode sets the terminal so that the keys in the alternate keypad will generate the normal ASCII code for the respective key when the key is depressed. See appendix A.

<ESC> >

3. BLOCK MODE/CONVERSATION MODE

In block mode no codes are transmitted to the host until the terminal receives SEND PAGE or SEND CURRENT LINE.

In conversation mode all input from keyboard is sent directly to the host. Only characters received from the host are echoed on the screen.

<ESC> 0 BLOCK MODE

<ESC> 1 CONVERSATION MODE

4. SEND PAGE

In block mode all transmission to the host is done with the send key. The send key executes a send page. If selected areas are defined, and the selected area transfer mode (SATM) is reset, then only the selected areas are included in the transfer. If guarded areas have been defined and the terminal is in protected block mode, the guarded areas are excluded from the transmission unless guarded area transfer mode (GATM) is set. In send page all lines are terminated by the ASCII control character  $\langle FS \rangle$  (hex  $1C$ ), and the last character sent is followed by  $\langle CR \rangle$ . Any guarded areas skipped are replaced with <US> (hex IF) and all selected areas, in SATM mode, are terminated with  $\langle$ GS> (hex lD).

#### 5. SEND LINE

Typing SHIFT SEND initiates send line. It acts like send page, except, only the current line is sent. Since only one line is sent, no  $\langle FS \rangle$  character follows the line.

### 6. START OF SELECTED AREA

This command does not begin the transmission of data, it merely places a marker in the buffer to specify where subsequent block transmits will begin. The END OF SELECTED AREA command will signal the end of the area to be transmitted. If there is no ESA command, then the END of the buffer signals the termination of the area.

<ESC> F

7. END OF SELECTED AREA

ESA indicates that the active position is the termination of a string of character positions to the auxilliary device or the host.

<ESC> G

8. HEDIA COpy

Commands the terminal to print the screen (or selected areas only if SATM is reset), transferring the bytes to the printer port. The terminal sends an initial <CR><LF> and then sends each line followed by <CR><LF>.

 $<$ ESC $>$  [0 i

# CHAPTER 6

## THE ELECTRICAL SPECIFICATIONS

 $\frac{1}{2}$ 

ITEM SPECIFICATION

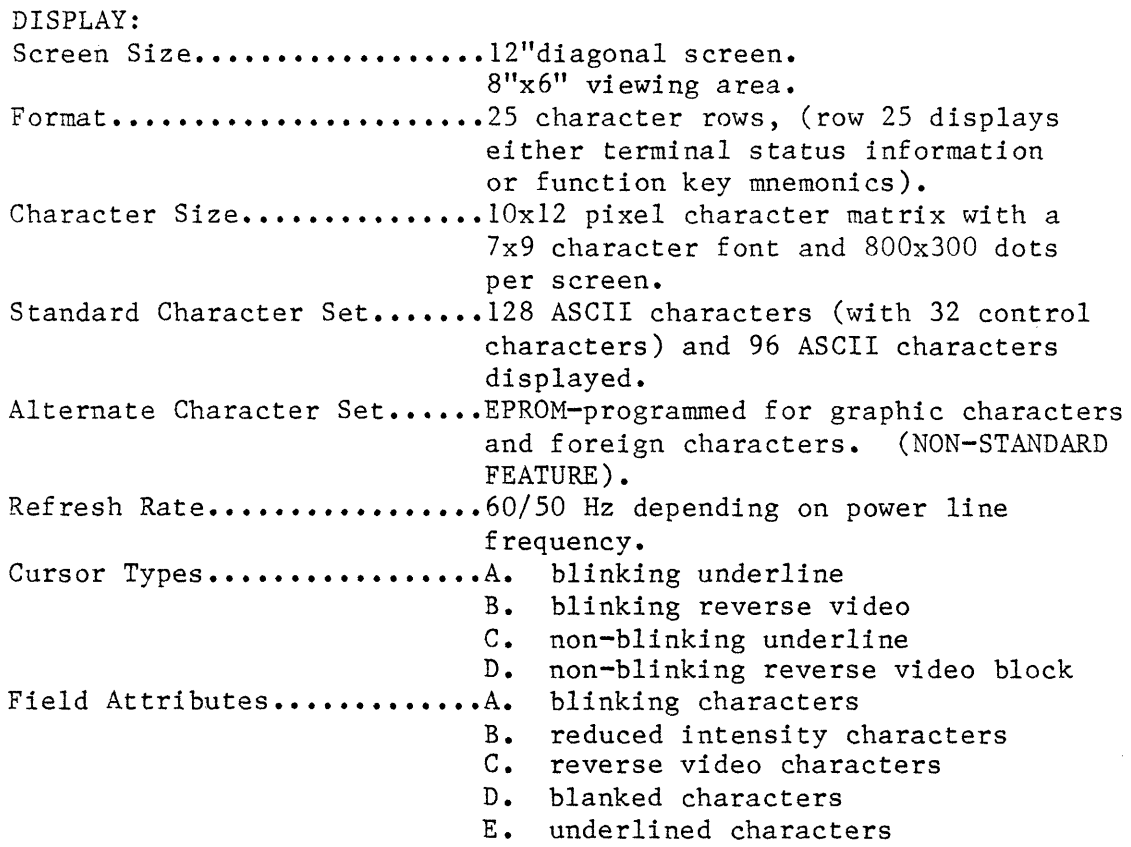

Memory: System  $ROM$ ..................8K x 16 (8K x 16 expand) System RAM..................16K x 16  $1/0$  Address Space...........16K x 8  $Text RAM \ldots \ldots \ldots \ldots \ldots \ldots \cdot 4K \times 8 : STANDARD$ Text R&~ •••••••••••••••••••• 4K x 8 OPTIONAL Character Generator ROM.....2K x 8 : STANDARD Character Generator ROM.....2K x 8: OPTIONAL CRT: Phospher Type...............P31-green (mediam persistance) Video Drive Level •••••••••••••••••••••• (2.5-5.5V white pos.) Rise/Fall Times............(40n Sec. max.) Horizontal Drive: Level..................................5V Sync.  $Pos.$ ) Pulse Width •••••••••••••••• (4-40 uSee.) Vertical Drive Level •••••••••••••••••••••• (2.5-5.SV Sync. Pos.) Pulse Width $\dots\dots\dots\dots\dots\dots(300-1400$  uSec.) Video Amplifier Bandwidth •••••••••••••••••• (18 MHz) Gain........................(18dB) Storage Time ••••••••••••••• (20 nSec Max.) Syncronization Horizontal ••••••••••••••••• (19.44 KHz) Vertical ••••••••••••••••••• (SO-69 Hz) Horizontal Retrace Time.... (8.9 uSec.) Vertical Retrace Time...... (640 uSec.) External Control.............brightness COMMUNICATIONS: Serial Port.................EIA RS232C half or full duplex 16 Baud rates-50 to 19.2K Asyncronous <sup>7</sup>or 8 bit characters 1 or 2 stop bits odd, even or no parity Printer Port................EIA RS232C same as above except SEND only

power: A.Line Voltage........120/240V B.Line Frequency......50/60 HZ C.Line Current........ $0.46/0.23$  AMP D. Input Power.........55W DIMENSIONS: Monitor......................16"H x 15.5"D x 15"H KEYBOARD SPECIFICATIONS: The keyboard is the KEYTRONIC Model L2207. General.....................keyboard detachable unit with a 6ft coiled cord attached. Key Layout.................83 key arrangement. Keyboard Communications •••• serial TTL Keyboard Specifications •••• full ASCII code, seperate numeric keypad, seperate cursor control keys, auto repeat and function keys defined by host.